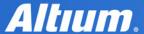

**QUICK GUIDE** 

# View Configuration Panel

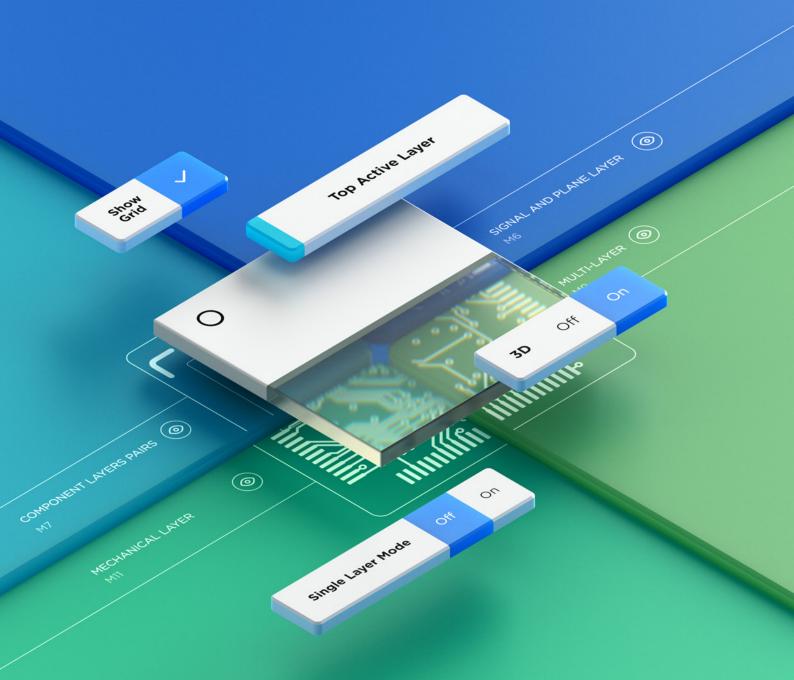

## Quick overview

The View Configuration panel content is divided into two tabs: Layers & Colors and View Options.

Press L shortcut key for quick access.

The Layers & Colors tab includes options to control the visibility of available layers, and add, rename or delete mechanical layers.

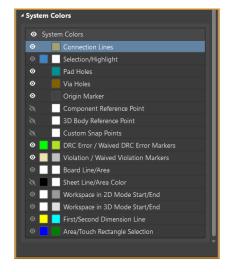

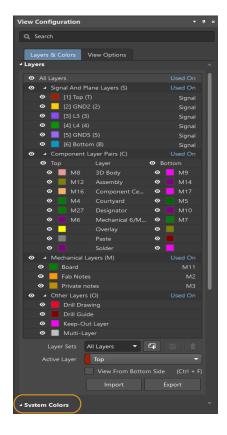

Press Cntr+D shortcut keys for quick access.

The **View Options tab** includes options to select, save or load the Configuration of layer colors/visibility, configure the visibility of object-types, control the masking and dimming levels, and configure other display related options.

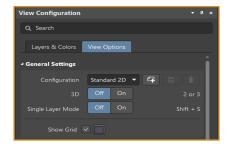

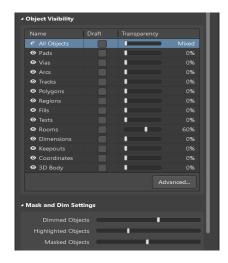

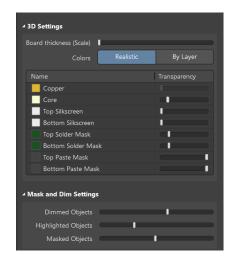

2D mode 3D mode

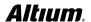

### Layers & colors tab

Control the display of layers in the workspace

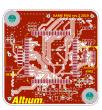

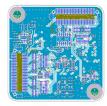

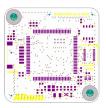

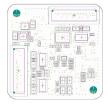

- Click the eye icon to toggle thelayer visibility off and on.
- Ctrl+Click the eye icon to include a layer in the Single Layer Mode display.

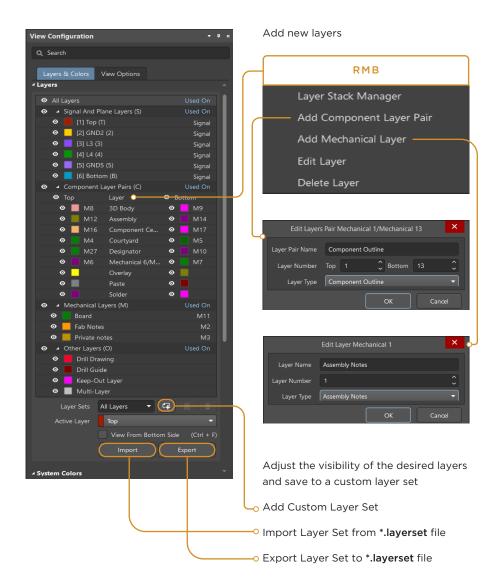

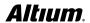

### Layers & colors tab

The **System Colors** section of the **Layers & Colors** tab allows you to customize colors and displays for various system primitives and the workspace of the PCB Editor.

### **CUSTOM SNAP POINTS**

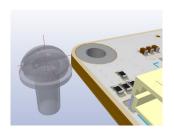

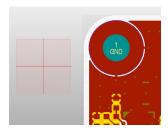

Use to place 3D bodies!

### **BOARD LINE/AREA**

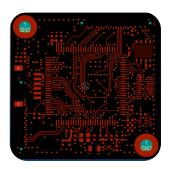

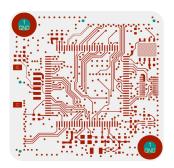

Black or white or..? The choice is yours!

### **EXAMPLE**

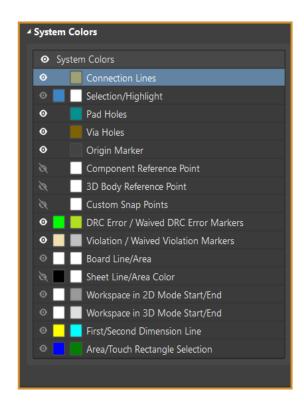

### WORKSPACE IN 2D OR 3D MODE START/END

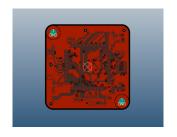

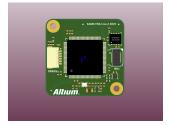

Customize the best view of your workspace!

### PAD HOLES / VIA HOLES

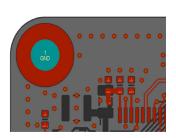

Choose a color for pads and vias!

### View options tab in 2d mode

The contents of the **View Options** tab are different in 2D and 3D modes. This is what the tab looks like in 2D mode.

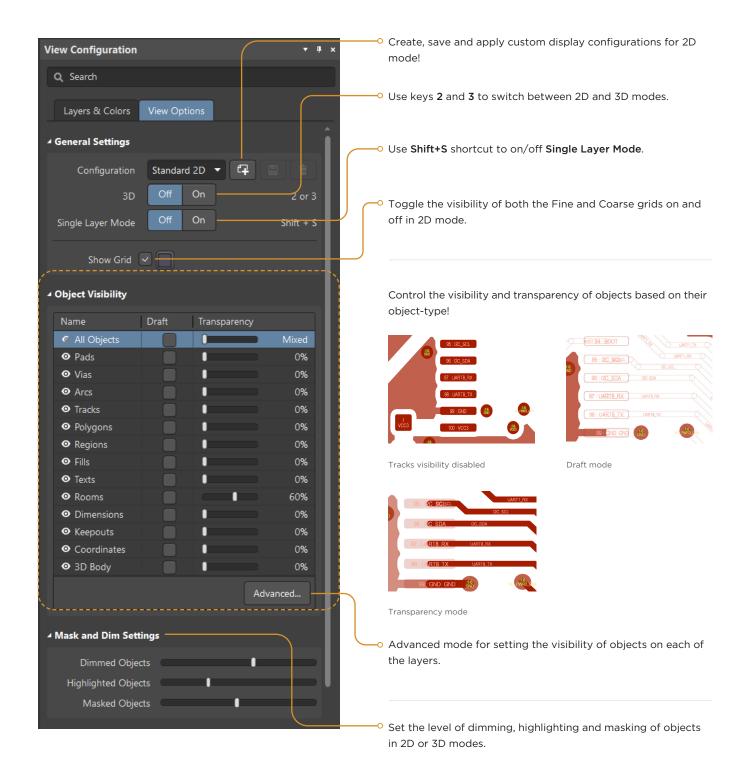

### **View options** tab in 2d mode

The Additional Options section of the View Options tab in 2D mode. Here are the most commonly used:

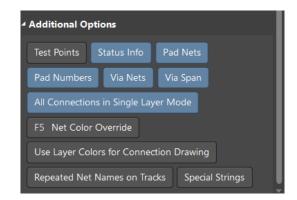

Pad Nets, Pad Numbers Via Span

Via Nets,

All Connections in Single Layer Mode

Net Color Override

Repeated Net Names on Tracks Special Strings

ON

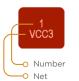

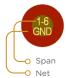

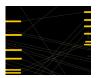

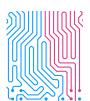

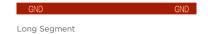

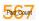

OFF

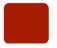

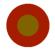

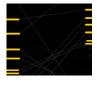

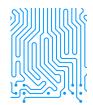

Long Segment

567

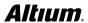

### View options tab in 3d mode

The contents of the **View Options** tab in 3D mode. Create, save and apply display configurations for 3D view!

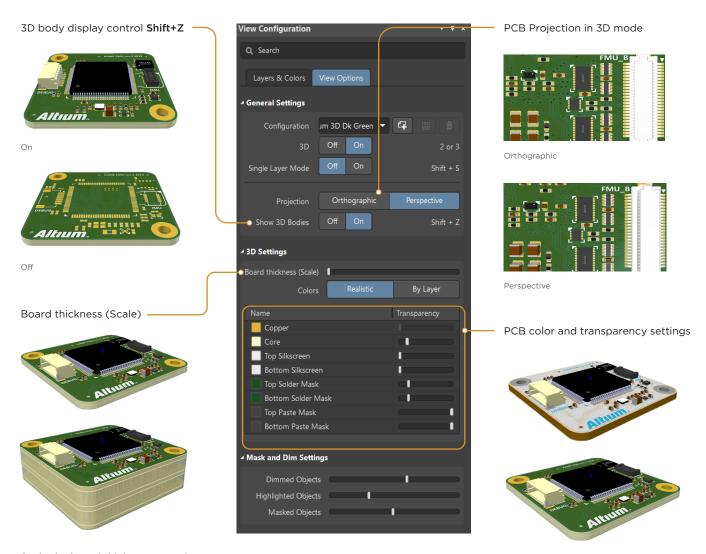

Scale the board thickness to review the layer-to-layer connections.

Set the color and transparency of the layers in 3D mode for a realistic PCB display.

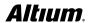